## **ТЕМА: КОПИРОВАНИЕ,ПЕРЕМЕЩЕНИЕ**

### **И УДАЛЕНИЕ ОБЪЕКТОВ.**

**КОРЗИНА**

 $\mathcal{L}^2$ 

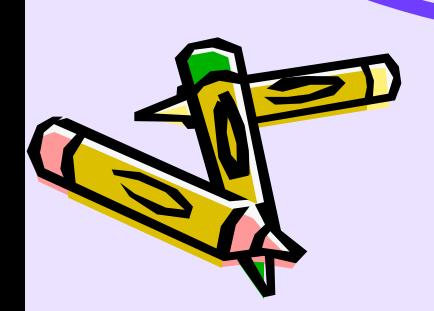

#### **Копирование и перемещение папок, файлов и ярлыков**

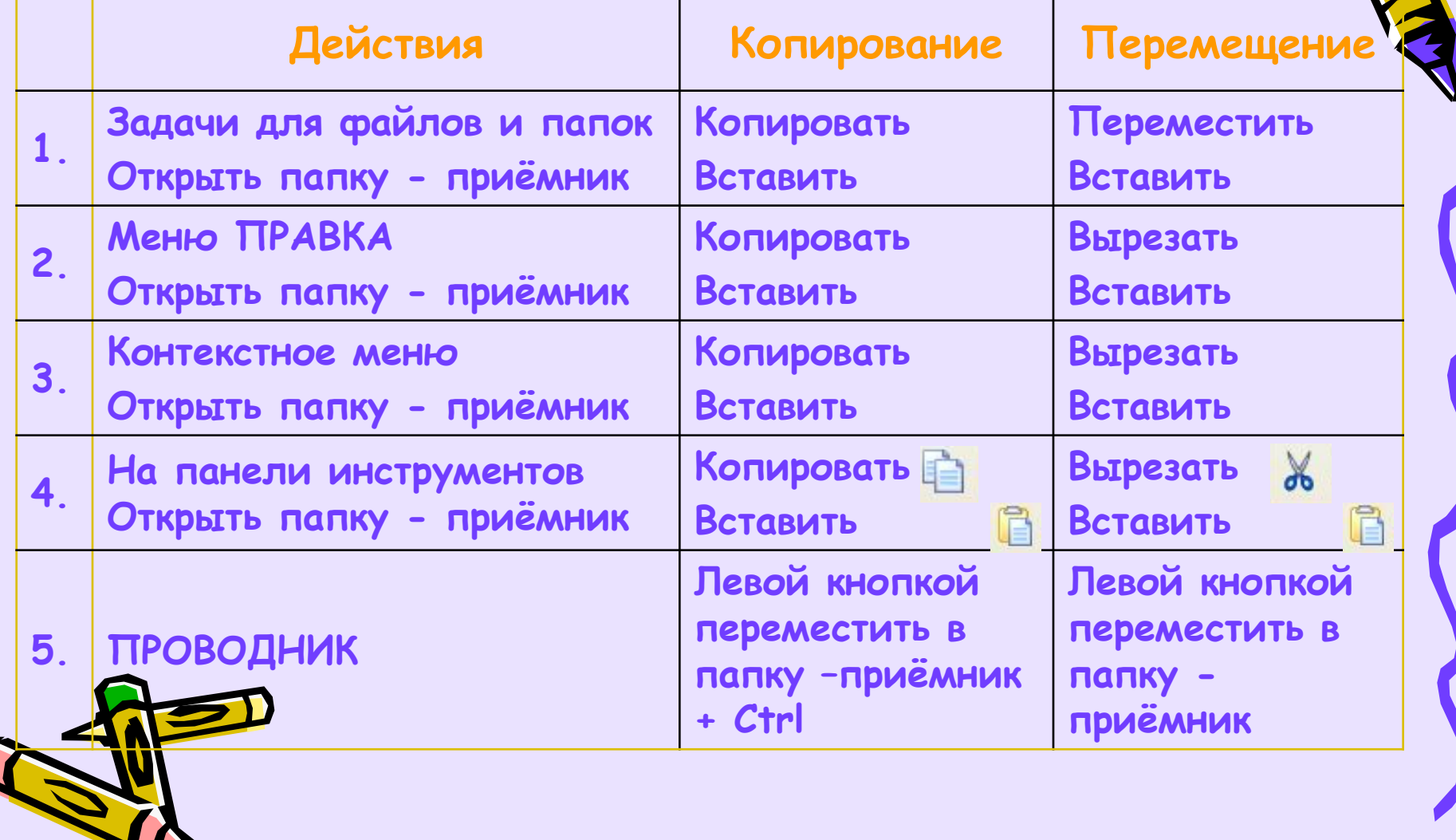

# OTMEHA ONEPALINI

 $\mathcal{S}^2$ 

#### 1. Меню ПРАВКА - отменить

2. Панель инструментов-

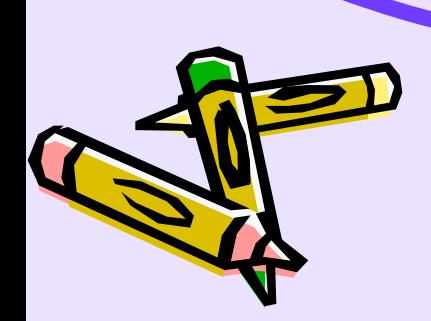

## **Удаление папок, файлов и ярлыков**

- **1. Задачи для файлов и папок удалить**
- **2. Меню Файл удалить**
- **3. Контекстное меню удалить**
- **4. На панели инструментов удалить**
- **5. Клавиша DELETE**

**Объекты, удаляемые с дискеты, флешки в КОРЗИНУ не помещаются**

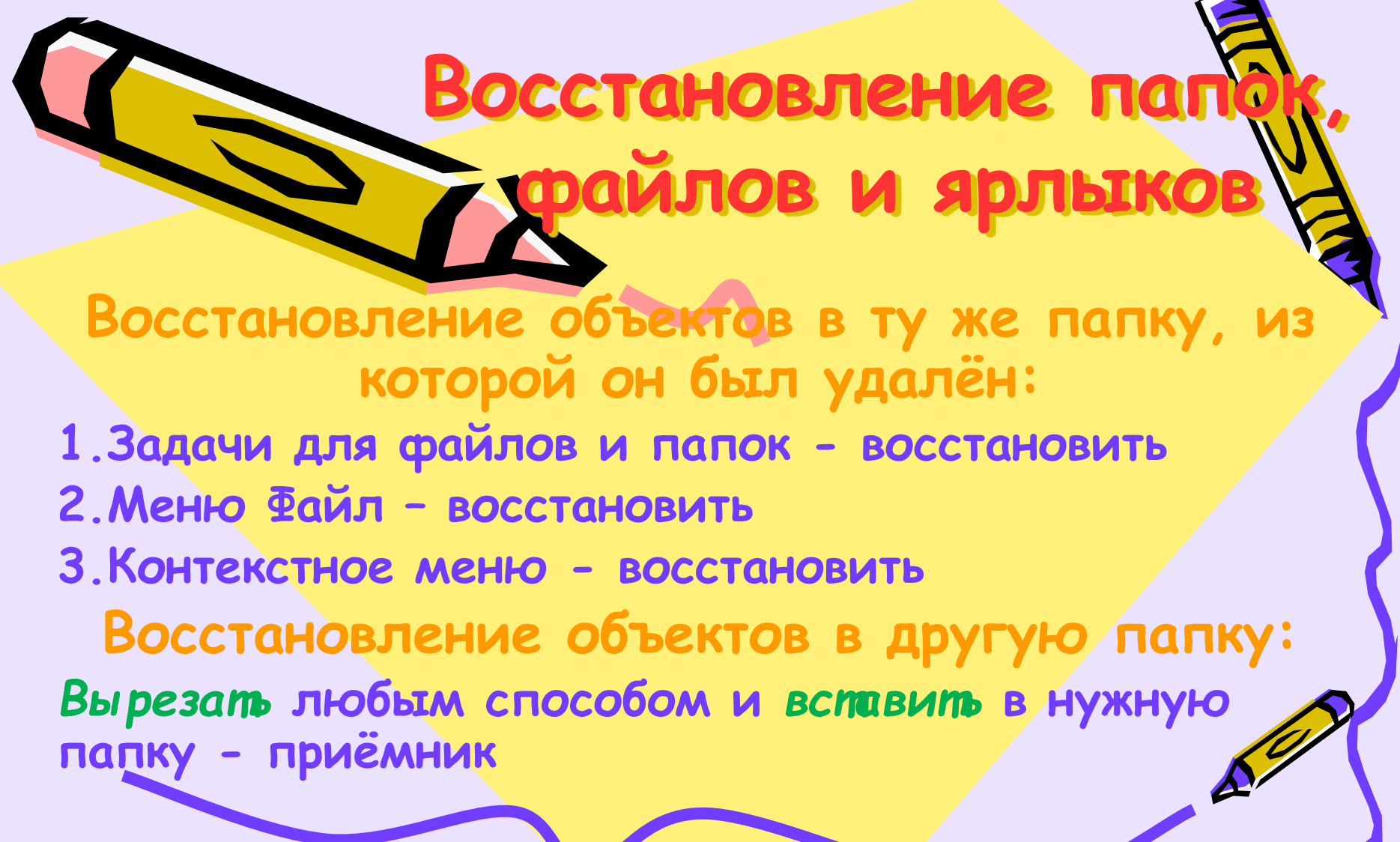

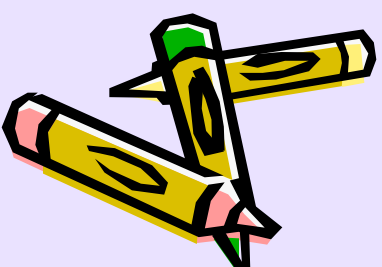

 **1.один файл – клавиша DELETE 2.группу файлов, расположенных рядом выделить первый файл – Shift – Выделить последний файл - DELETE 3.группу файлов, расположенных в разных местах (не рядом) выделить первый файл – Ctrl – выделить последний файл - DELETE 4.всё содержимое папки – меню** *Файл*  **(или контекстное меню) –** *Очистить корзину*

Как очистить корз